# **strongSwan - Bug #737**

# **Split tunneling works in Android but not in iOS, OSX and Windows**

16.10.2014 08:14 - Eric Lim

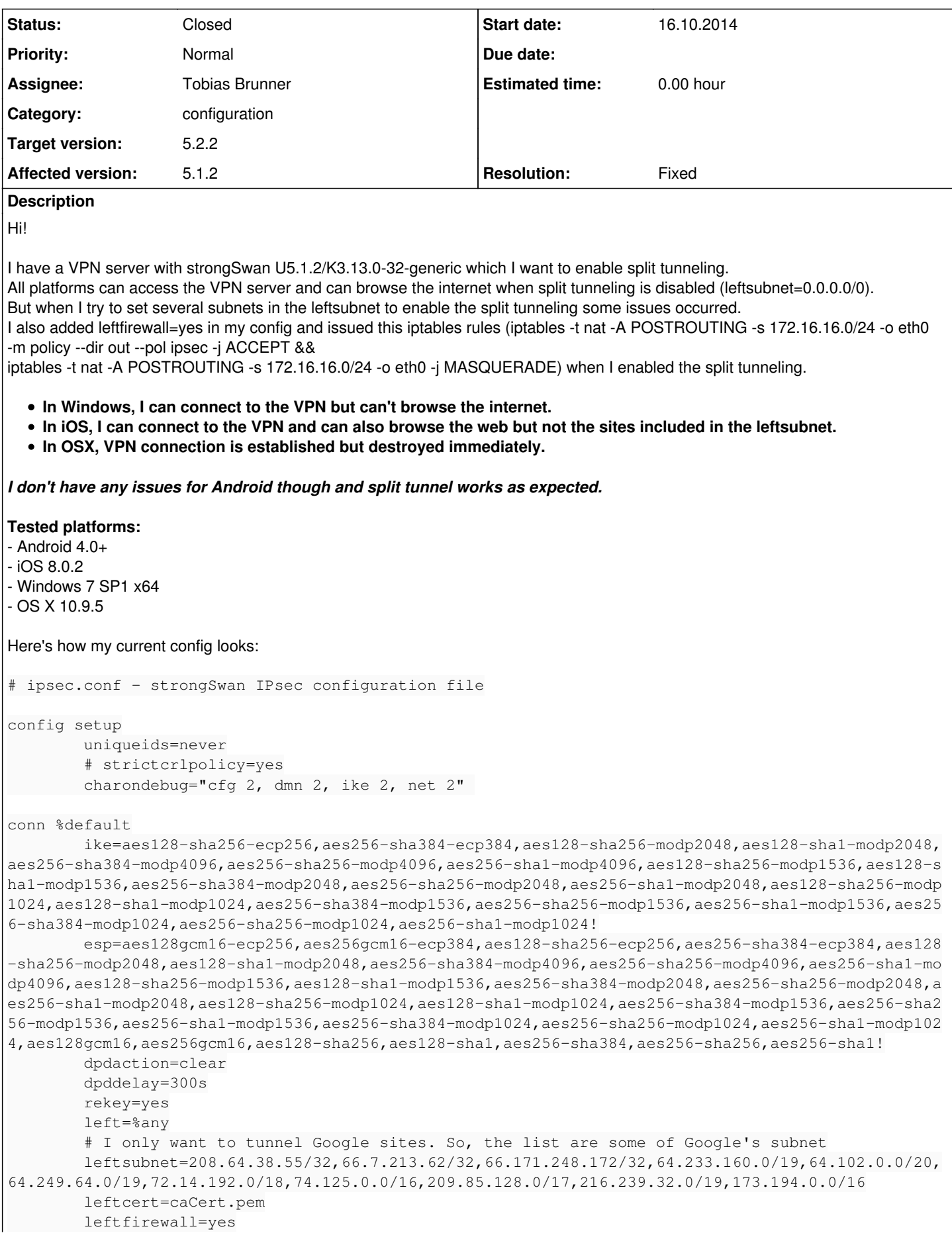

```
        right=%any
                 rightdns=8.8.8.8,8.8.4.4
                 rightsourceip=172.16.16.0/24
conn IPSec-IKEv2
                keyexchange=ikev2
                auto=add
# Currently used by Windows and Android
conn IKEv2-EAP
                also="IPSec-IKEv2" 
                rightauth=eap-mschapv2
                rightsendcert=never
                eap_identity=%any
conn IPSec-IKEv1
                keyexchange=ikev1
            auto=add
# Currently used by OSX and iOS
conn IKEv1-XAUTHPSK
                also="IPSec-IKEv1" 
                xauth=server
           authby=xauthpsk
# Optional conn for OSX and iOS
conn CiscoIPSec
                also="IPSec-IKEv1" 
                rightauth=pubkey
              rightauth2=xauth
The unity plugin is enabled in strongswan.conf
charon {
                load_modular = yes
                plugins {
                           include strongswan.d/charon/*.conf
                 }
                cisco_unity = yes
}
include strongswan.d/*.conf
ipsec statusall result:
Status of IKE charon daemon (strongSwan 5.1.2, Linux 3.13.0-32-generic, x86_64):
   uptime: 5 seconds, since Oct 16 01:22:04 2014
   malloc: sbrk 1617920, mmap 0, used 564480, free 1053440
   worker threads: 11 of 16 idle, 5/0/0/0 working, job queue: 0/0/0/0, scheduled: 0
   loaded plugins: charon test-vectors sqlite aes rc2 sha1 sha2 md4 md5 rdrand random nonce x509 re
vocation constraints pkcs1 pkcs7 pkcs8 pkcs12 pem openssl fips-prf xcbc cmac hmac ctr ccm gcm attr
 kernel-netlink resolve socket-default stroke updown eap-identity eap-sim eap-sim-pcsc eap-aka eap
-aka-3gpp2 eap-simaka-pseudonym eap-simaka-reauth eap-md5 eap-gtc eap-mschapv2 eap-dynamic eap-rad
ius eap-tls eap-ttls eap-peap eap-tnc xauth-generic xauth-eap xauth-noauth tnc-tnccs tnccs-20 tncc
s-11 tnccs-dynamic dhcp lookip error-notify led addrblock unity
Virtual IP pools (size/online/offline):
   172.16.16.0/24: 254/0/0
Listening IP addresses:
   104.131.111.153
Connections:
 IPSec-IKEv2:  %any...%any  IKEv2, dpddelay=300s
  IPSec-IKEv2:   local:  [C=US, O=strongSwan, CN=104.131.111.153] uses public key authentication
  IPSec-IKEv2:    cert:  "C=US, O=strongSwan, CN=104.131.111.153" 
  IPSec-IKEv2:   remote: uses public key authentication
  IPSec-IKEv2:   child:  208.64.38.55/32 66.7.213.62/32 66.171.248.172/32 64.233.160.0/19 64.102.0.
```

```
0/20 64.249.64.0/19 72.14.192.0/18 74.125.0.0/16 209.85.128.0/17 216.239.32.0/19 173.194.0.0/16 ==
= dynamic TUNNEL, dpdaction=clear
     IKEv2-EAP:  %any...%any  IKEv2, dpddelay=300s
     IKEv2-EAP:   local:  [C=US, O=strongSwan, CN=104.131.111.153] uses public key authentication
     IKEv2-EAP:    cert:  "C=US, O=strongSwan, CN=104.131.111.153" 
     IKEv2-EAP:   remote: uses EAP_MSCHAPV2 authentication with EAP identity '%any'
     IKEv2-EAP:   child:  208.64.38.55/32 66.7.213.62/32 66.171.248.172/32 64.233.160.0/19 64.102.0.
0/20 64.249.64.0/19 72.14.192.0/18 74.125.0.0/16 209.85.128.0/17 216.239.32.0/19 173.194.0.0/16 ==
= dynamic TUNNEL, dpdaction=clear
 IPSec-IKEv1:  %any...%any  IKEv1, dpddelay=300s
 IPSec-IKEv1:   local:  [C=US, O=strongSwan, CN=104.131.111.153] uses public key authentication
 IPSec-IKEv1:    cert:  "C=US, O=strongSwan, CN=104.131.111.153" 
 IPSec-IKEv1:   remote: uses public key authentication
 IPSec-IKEv1:   child:  208.64.38.55/32 66.7.213.62/32 66.171.248.172/32 64.233.160.0/19 64.102.0.
0/20 64.249.64.0/19 72.14.192.0/18 74.125.0.0/16 209.85.128.0/17 216.239.32.0/19 173.194.0.0/16 ==
= dynamic TUNNEL, dpdaction=clear
IKEv1-XAUTHPSK:  %any...%any  IKEv1, dpddelay=300s
IKEv1-XAUTHPSK:   local:  [C=US, O=strongSwan, CN=104.131.111.153] uses pre-shared key authenticat
ion
IKEv1-XAUTHPSK:    cert:  "C=US, O=strongSwan, CN=104.131.111.153" 
IKEv1-XAUTHPSK:   remote: uses pre-shared key authentication
IKEv1-XAUTHPSK:   remote: uses XAuth authentication: any
IKEv1-XAUTHPSK:   child:  208.64.38.55/32 66.7.213.62/32 66.171.248.172/32 64.233.160.0/19 64.102.
0.0/20 64.249.64.0/19 72.14.192.0/18 74.125.0.0/16 209.85.128.0/17 216.239.32.0/19 173.194.0.0/16 
=== dynamic TUNNEL, dpdaction=clear
   CiscoIPSec:  %any...%any  IKEv1, dpddelay=300s
   CiscoIPSec:   local:  [C=US, O=strongSwan, CN=104.131.111.153] uses public key authentication
 CiscoIPSec: cert: "C=US, O=strongSwan, CN=104.131.111.153"
   CiscoIPSec:   remote: uses public key authentication
   CiscoIPSec:   remote: uses XAuth authentication: any
   CiscoIPSec:   child:  208.64.38.55/32 66.7.213.62/32 66.171.248.172/32 64.233.160.0/19 64.102.0.
0/20 64.249.64.0/19 72.14.192.0/18 74.125.0.0/16 209.85.128.0/17 216.239.32.0/19 173.194.0.0/16 ==
= dynamic TUNNEL, dpdaction=clear
Security Associations (0 up, 0 connecting):
   none
And here's my firewall rules:
nat
Chain PREROUTING (policy ACCEPT)
target     prot opt source               destination
Chain INPUT (policy ACCEPT)
target     prot opt source               destination
Chain OUTPUT (policy ACCEPT)
target     prot opt source               destination
Chain POSTROUTING (policy ACCEPT)
target     prot opt source               destination
SNAT      !esp  --  anywhere             anywhere             to:104.131.111.153
ACCEPT     all  --  172.16.16.0/24       anywhere             policy match dir out pol ipsec
MASQUERADE  all  --  172.16.16.0/24       anywhere
filter
Chain INPUT (policy ACCEPT)
target     prot opt source               destination
ACCEPT     udp  --  anywhere             anywhere             udp dpt:isakmp
ACCEPT     udp  --  anywhere             anywhere             udp dpt:ipsec-nat-t
ACCEPT     esp  --  anywhere             anywhere
Chain FORWARD (policy ACCEPT)
target     prot opt source               destination
Chain OUTPUT (policy ACCEPT)
```
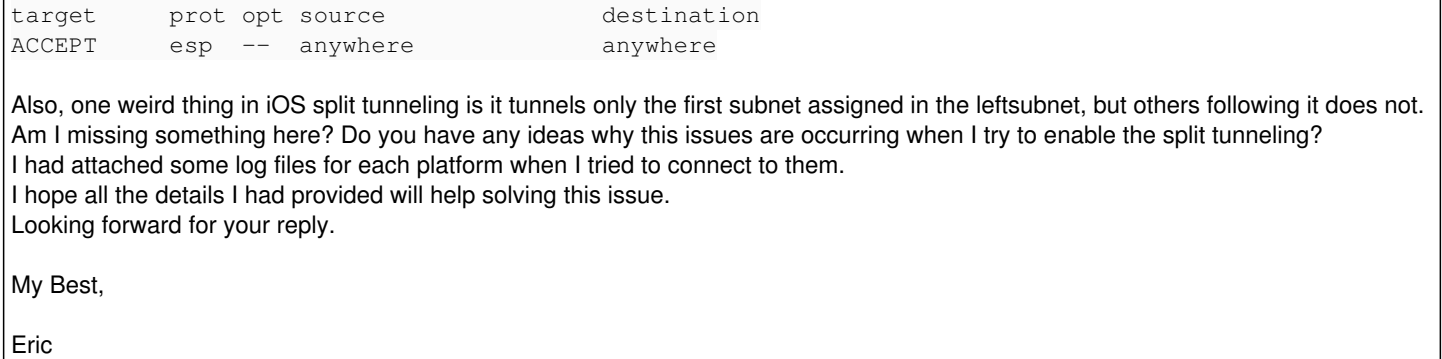

### **Associated revisions**

## **Revision 02df52fd - 05.12.2014 10:12 - Tobias Brunner**

unity: Only do narrowing of responder's TS if we received 0.0.0.0/0

iOS and Mac OS X clients establish individual IPsec SAs for the traffic selectors received in Split-Include attributes (might have been different in earlier releases). If we return 0.0.0.0/0 as TSr that either results in a bunch of Quick Mode exchanges (for each TS), or with the latest client releases an error notify (ATTRIBUTES\_NOT\_SUPPORTED). We also can't install the IPsec SA with all configured subnets as that would cause conflicts if the client later negotiates SAs for other subnets, which iOS 8 does based on traffic to such subnets.

For Shrew and the Cisco client, which propose 0.0.0.0/0, we still need to override the narrowed TS with 0.0.0.0/0, as they otherwise won't accept the Quick Mode response. Likewise, we also have to narrow the TS before installing the IPsec SAs and policies.

So we basically have to follow the client's proposal and only modify TSr if we received 0.0.0.0/0. Since we don't get the original TS in the narrow hook we handle the inbound QM messages and make note of IKE\_SAs on which we received a TSr of 0.0.0.0/0.

Fixes #737.

#### **History**

#### **#1 - 16.10.2014 16:58 - Tobias Brunner**

- *Tracker changed from Issue to Bug*
- *Status changed from New to Feedback*
- *Priority changed from High to Normal*

#### **In Windows, I can connect to the VPN but can't browse the internet.**

Windows 7 supports split tunneling only in very specific circumstances. Please have a look at [ForwardingAndSplitTunneling](https://wiki.strongswan.org/projects/strongswan/wiki/ForwardingAndSplitTunneling#Split-Tunneling-with-IKEv2).

**In iOS, I can connect to the VPN and can also browse the web but not the sites included in the leftsubnet.**

```
...
Oct 16 01:59:41 server charon: 16[CFG] sending UNITY_SPLIT_INCLUDE: 208.64.38.55/32 66.7.213.62/32 66.171.248.
172/32 64.233.160.0/19 64.102.0.0/20 64.249.64.0/19 72.14.192.0/18 74.125.0.0/16 209.85.128.0/17 216.239.32.0/
19 173.194.0.0/16
...
Oct 16 01:59:42 server charon: 04[CFG] selecting traffic selectors for us:
Oct 16 01:59:42 server charon: 04[CFG]  config: 208.64.38.55/32, received: 208.64.38.55/32 => match: 208.64.38
.55/32
Oct 16 01:59:42 server charon: 04[CFG]  config: 66.7.213.62/32, received: 208.64.38.55/32 => no match
...
```
While a list of all subnets is sent in a Unity Split-Include payload (courtesy of the unity plugin), the iOS client seems to return the first one instead of proposing 0.0.0.0/0 in its Quick Mode request. Interestingly though, it then continues to initiate Quick Mode exchanges, apparently for each individual remote subnet. That's not really how strongSwan expects Cisco Unity to work, it expects a single Quick Mode exchange with a remote subnet of 0.0.0.0/0 (but since Unity is not standardized or even documented...).

Which version of iOS do you use? If you use iOS 8 (and the upcoming Mac OS X Yosemite) you might want to consider using IKEv2, see [AppleIKEv2Profile.](https://wiki.strongswan.org/projects/strongswan/wiki/AppleIKEv2Profile)

#### **In OSX, VPN connection is established but destroyed immediately.**

Like the iOS client it sends the first subnet instead of 0.0.0.0/0 during Quick Mode. But then it sends back an ATTRIBUTES\_NOT\_SUPPORTED notify and deletes the IKE\_SA. Could be because strongSwan returns 0.0.0.0/0 as its traffic selector since [5.1.2](https://wiki.strongswan.org/versions/50).

I actually did some tests now with iOS 8, and I see it return ATTRIBUTES\_NOT\_SUPPORTED like Mac OS X did in your tests. As far as I could determine it is, in fact, caused by [f8262aa1a624](https://wiki.strongswan.org/projects/strongswan/repository/revisions/f8262aa1a624d2dcdc79cc6e1229ab9c31189f46), which is required for interoperability with Shrew and the original Cisco client (and maybe others). If you don't have any such clients you may revert that commit to fix the issue.

Otherwise, it looks like we have to return the original traffic selector the client proposed (the first subnet for iOS/Mac, and 0.0.0.0/0 for the others). Unfortunately, we don't have that information available when we narrow/modify the traffic selector in the unity plugin. In the *unity-ios* branch I've implemented a workaround though. It's kind of a hack, but it works fine for iOS 8, Shrew and the Cisco client in my tests.

### **#2 - 23.10.2014 11:59 - Alexander Kalashnikov**

Hello,

Cisco devices are using 0.0.0.0/0 TS for one shared SA negotiation, when Unity is used. The list of IPs placed in Unity payloads are used for routing purpose only.

ShrewSoft VPN has option to use such configuration. Actually it is so by default [1].

Whoever Blackberry or Cisco VPN client has not such option, so it fails to negotiate phase 2 because of invalid configuration.

So, it seems like you should consider refactoring of overall logic. Like split TS for SA and TS in Cisco Unity by adding some additional **left(right)subnet** parameter for this separate entities.

[1]<https://www.shrew.net/static/help-2.1.x/vpnhelp.htm?PolicySettings.html>

\_\_\_*\_*\_\_\_\_\_\_\_\_\_\_\_\_\_\_\_\_\_\_\_\_\_\_\_\_\_\_\_\_\_\_\_\_\_\_\_\_\_\_\_\_\_\_\_\_\_\_\_\_\_\_\_\_\_\_\_\_\_\_\_\_\_\_\_

#### **#3 - 23.10.2014 12:21 - Tobias Brunner**

Whoever Blackberry or Cisco VPN client has not such option, so it fails to negotiate phase 2 because of invalid configuration.

I tested with the Cisco client (and Shrew and iOS 8) and it worked fine. I've no Blackberry so I can't test that. But as far as I know Blackberries support IKEv2, so this is not really an issue. Did you try the code in the *unity-ios* branch?

So, it seems like you should consider refactoring of overall logic. Like split TS for SA and TS in Cisco Unity by adding some additional **left(right)subnet** parameter for this separate entities.

Yes, a unity plugin specific option to define these subnets, while configuring *leftsubnet=0.0.0.0/0* would probably help, but until it's easy to define such options in ipsec.conf/swanctl.conf this won't happen.

#### **#4 - 05.12.2014 10:35 - Tobias Brunner**

- *Status changed from Feedback to Closed*
- *Target version set to 5.2.2*
- *Resolution set to Fixed*

I did some additional tests (with actual traffic to different subnets). It seems that iOS does negotiate separate IPsec SAs for each subnet passed via Unity. And at least iOS 8.1.1 does so only based on traffic, only the first IPsec SA is established automatically. Therefore, similar to the traffic selector returned to the client, the *unity* plugin should only replace the TS to be installed if the client proposed 0.0.0.0/0 and otherwise just accept the client's proposal of one of these subnets.

The associated commit does so.

#### **#5 - 26.12.2014 09:19 - Len Relsson**

This patch from revision 02df52fd fixes MacOSX client but it breaks native Cisco VPN client.

It can be reproduced easily every time.

I have applied only this single patch to strongswan-5.2.1.

After applying the patch, I can't connect anymore using Cisco VPN client, neither when using the same strongSwan as a client.

After successful authentication (RSA+XAUTH) and after sending two subnets (UNITY\_SPLIT\_INCLUDE) I'm getting this error on server side every time:

Dec 26 01:36:53 vpnserver charon: 13[IKE] no matching CHILD\_SA config found Dec 26 01:36:53 vpnserver charon: 13[ENC] generating INFORMATIONAL\_V1 request 942675489 [ HASH N(INVAL\_ID) ] Dec 26 01:36:53 vpnserver charon: 13[NET] sending packet: from \*ipserver\*[500] to \*ipremote\*[500] (76 bytes)

After removing the patch Cisco VPN Client and strongSwan as a client work like before.

#### **#6 - 29.12.2014 09:31 - Alexander Ostapchuk**

I was build ver 5.2.2rc1 and Cisco VPN client work as expected.

This patch also req this patch<https://git.strongswan.org/?p=strongswan.git;a=commit;h=bf5d0693efe8aca8c1b87457ed2da322d72a23fa> and may be more.

Len Relsson wrote:

This patch from revision 02df52fd fixes MacOSX client but it breaks native Cisco VPN client.

It can be reproduced easily every time.

I have applied only this single patch to strongswan-5.2.1.

### **#7 - 30.12.2014 02:44 - Len Relsson**

#### Alexander Ostapchuk wrote:

**Files**

I was build ver 5.2.2rc1 and Cisco VPN client work as expected.

I can confirm that 5.2.2rc1 works with Cisco VPN client. Thanks.

Still I can't get Shrew client to work with 5.2.2rc1. I'm getting the same message as before:

no matching CHILD\_SA config found

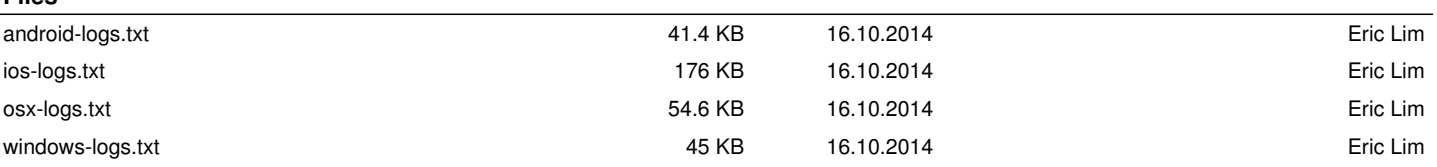